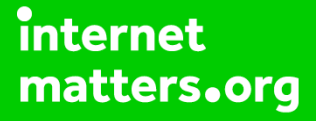

# **Parental controls guide**

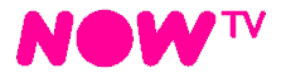

# **Now TV guide**

# **Parental Controls information**

#### **Type of guide**

Entertainment & Search engines

#### **Features and Benefits**

Broadband Buddy allows you to control what websites your family can access. It also helps protect you from websites that try to collect your private information without your knowledge, and sites that might harm your computer or other devices.

#### **What specific content can I restrict?**

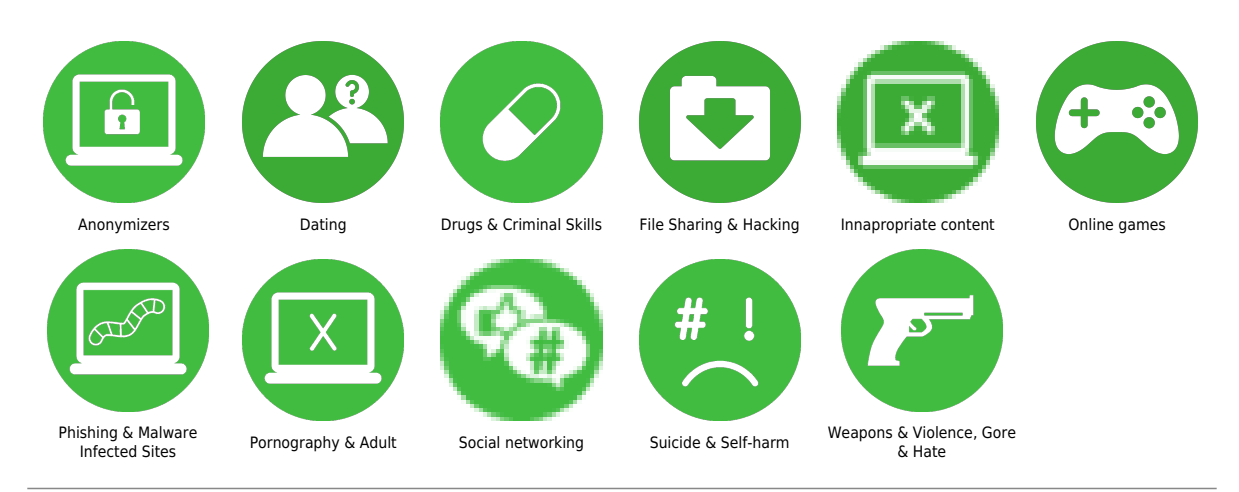

#### **What do I need?**

Broadband Buddy is available to all NOW Broadband and NOW TV Combo customers at no extra cost. It's not available with any other broadband providers, and you won't be protected by Broadband Buddy if you change to another provider.

# **Now TV guide**

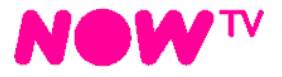

### **Step by step guide**

**1** To get started, simply choose an age rating to suit the people who'll be using broadband in your home. This automatically creates the appropriate internet security settings for all of your devices. Go to nowtv.com, click the 'My Account' tab, and look for the Parental Controls option.

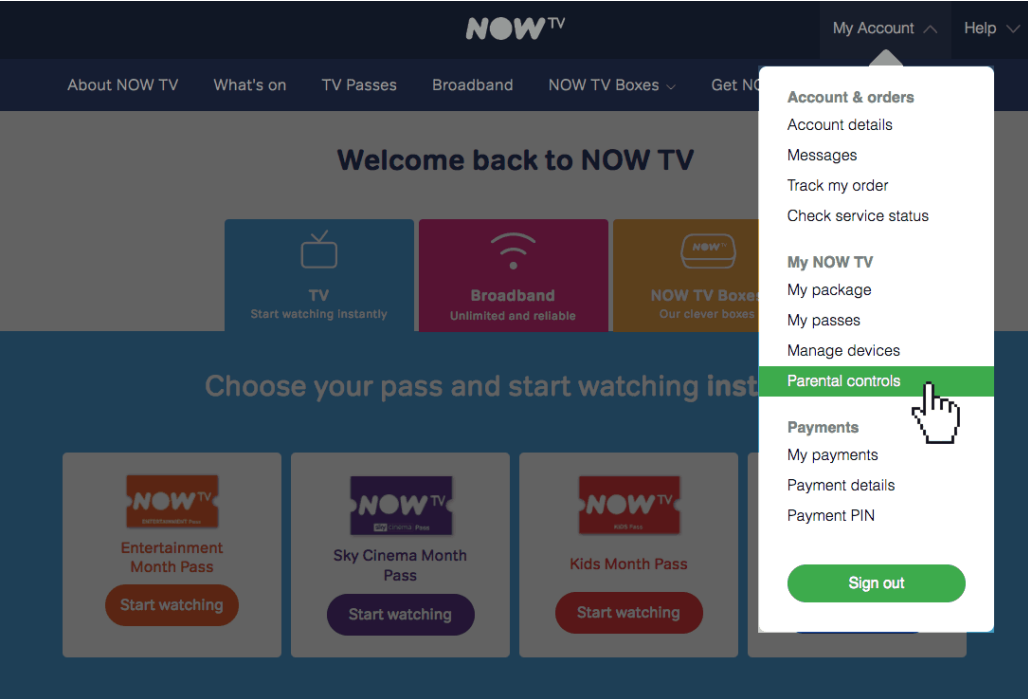

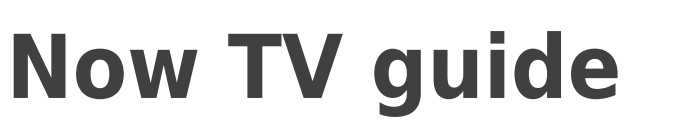

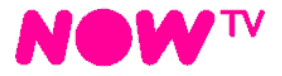

## **Step by step guide**

**2** If you're not already signed in, enter your NOW TV ID and Password to sign in to your account.

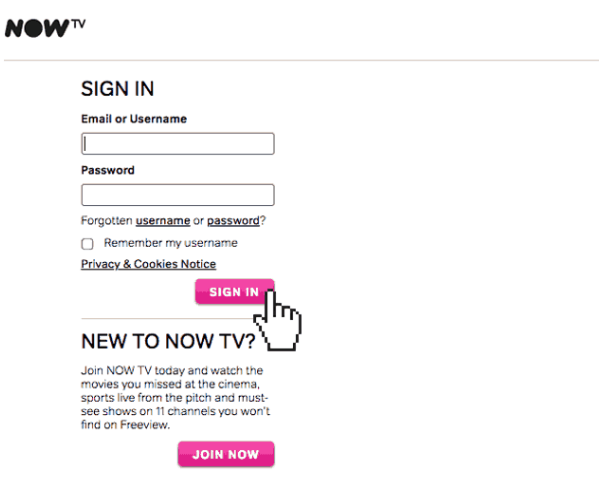

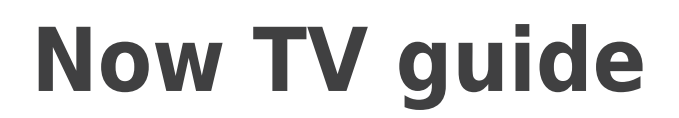

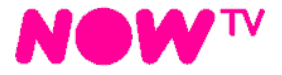

# **Step by step guide**

**3**

 Look for the 'Broadband Buddy' section of the Parental Controls page. Click 'Change settings'.

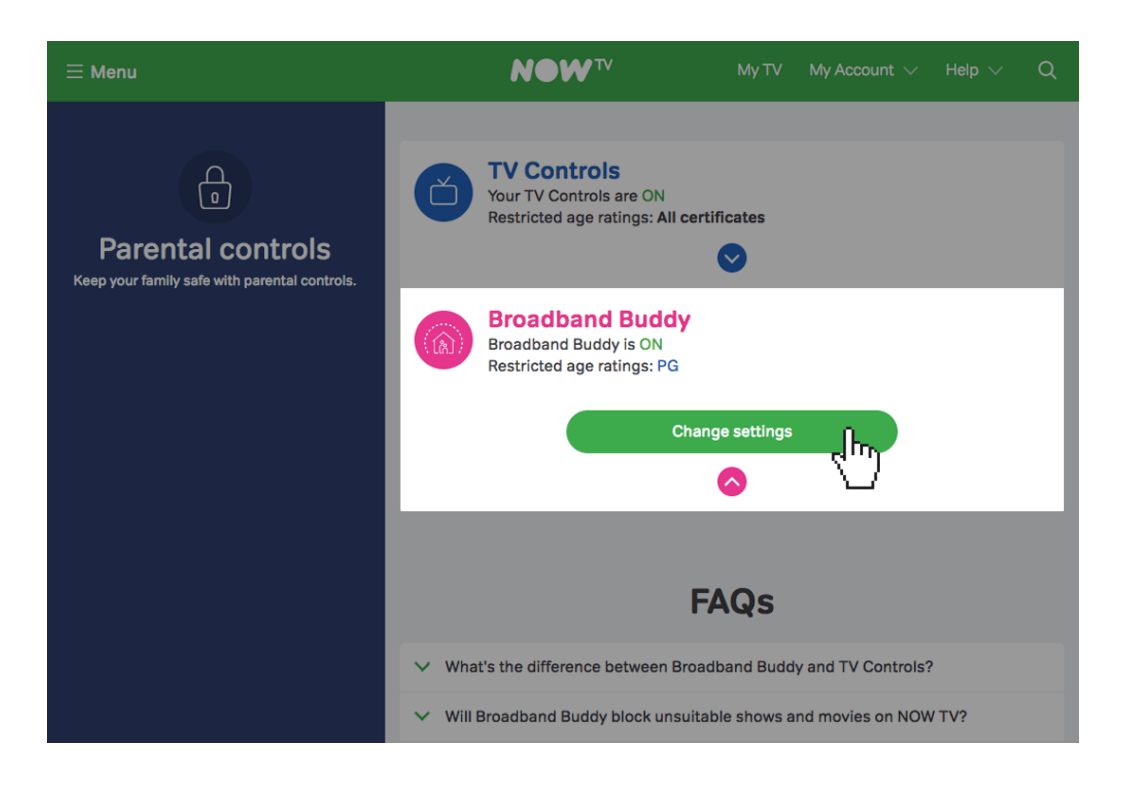

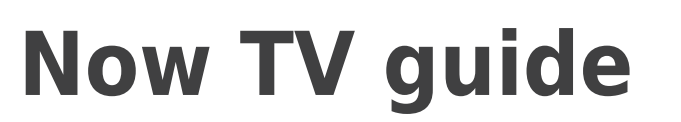

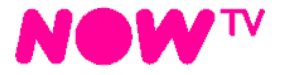

# **Step by step guide**

**4** Then select the appropriate age rating for your home. You can choose between simple age categories; PG 13 and 18, or customise protection into your own categories.

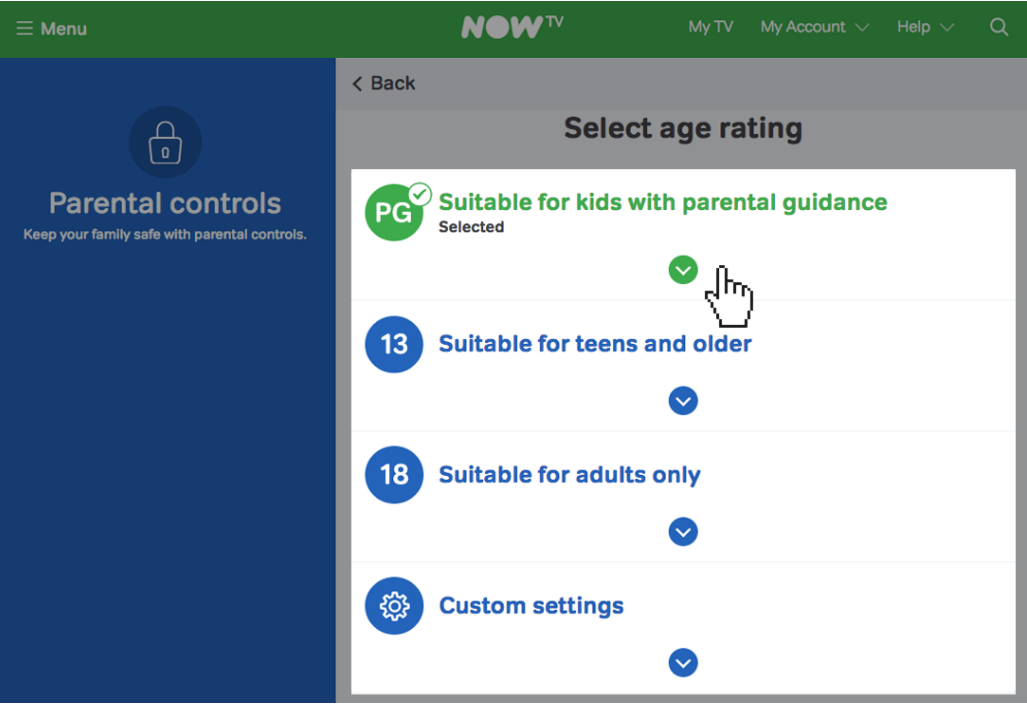